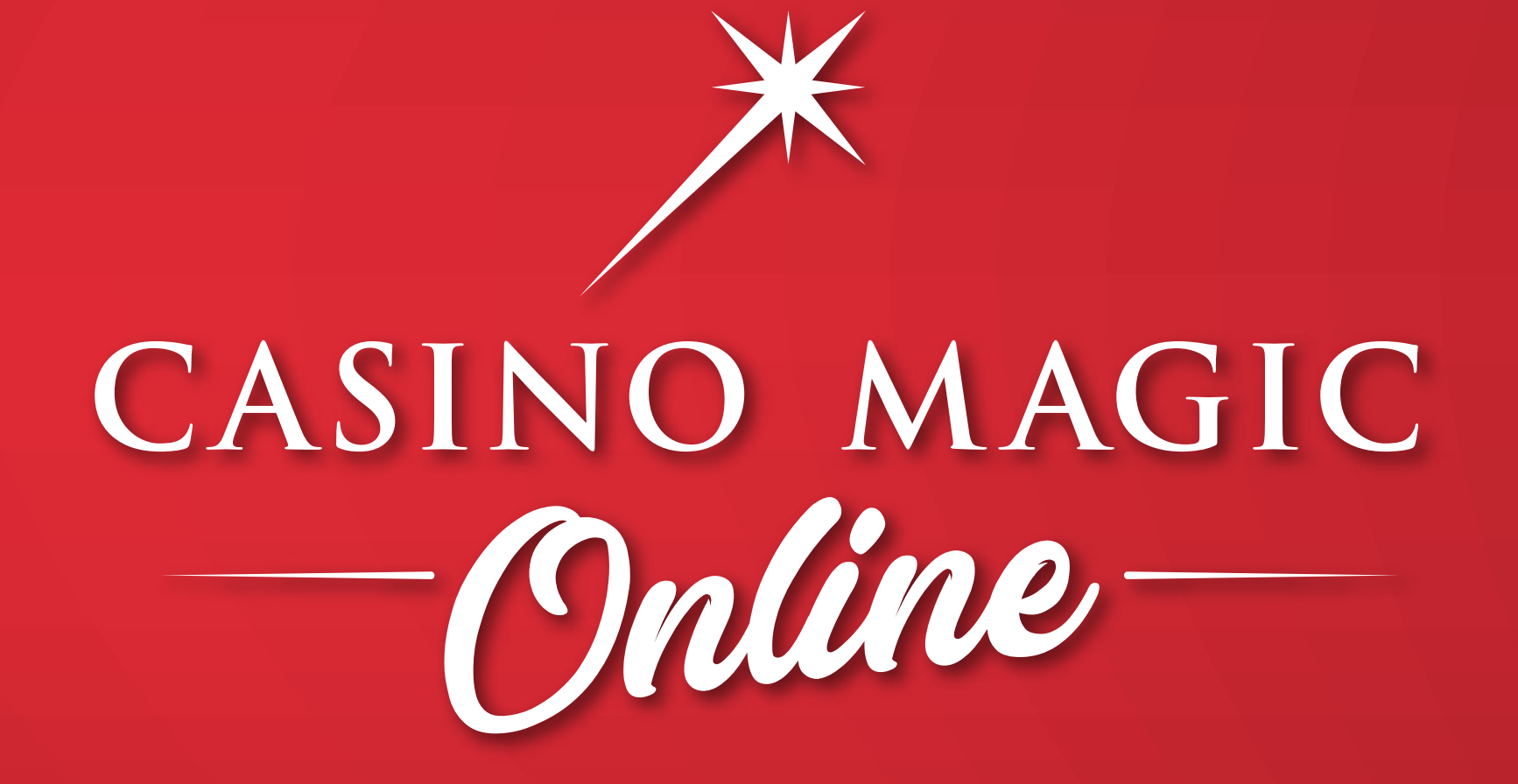

**CÓMO REGISTRARTE?**

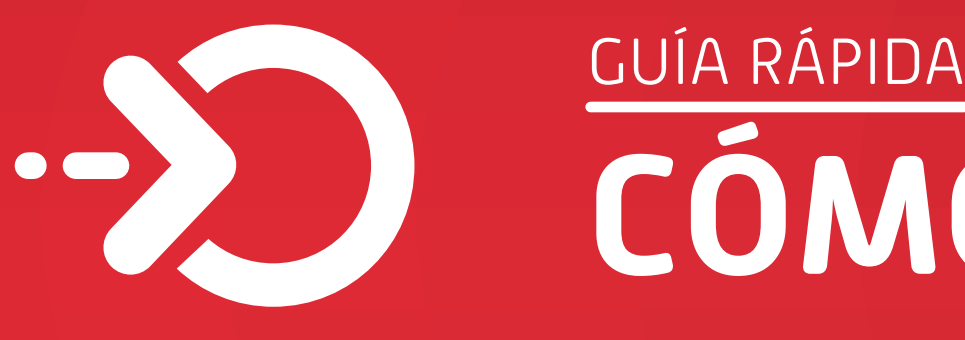

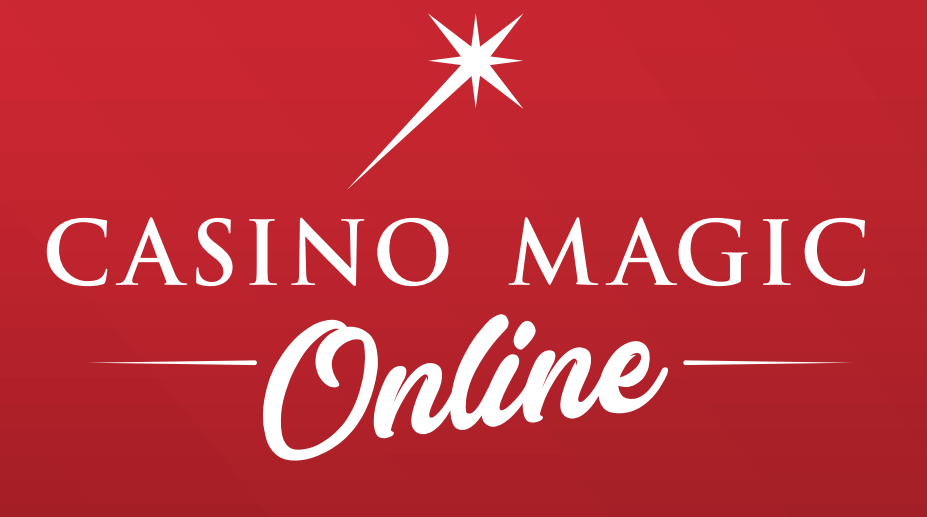

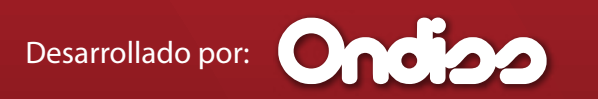

Ingresá al sitio de juego online **Casino Magic Online 1 REGISTRATE**

### Hacé click en el botón **REGISTRATE Y JUGÁ**

www.casinomagiconline.bet.ar

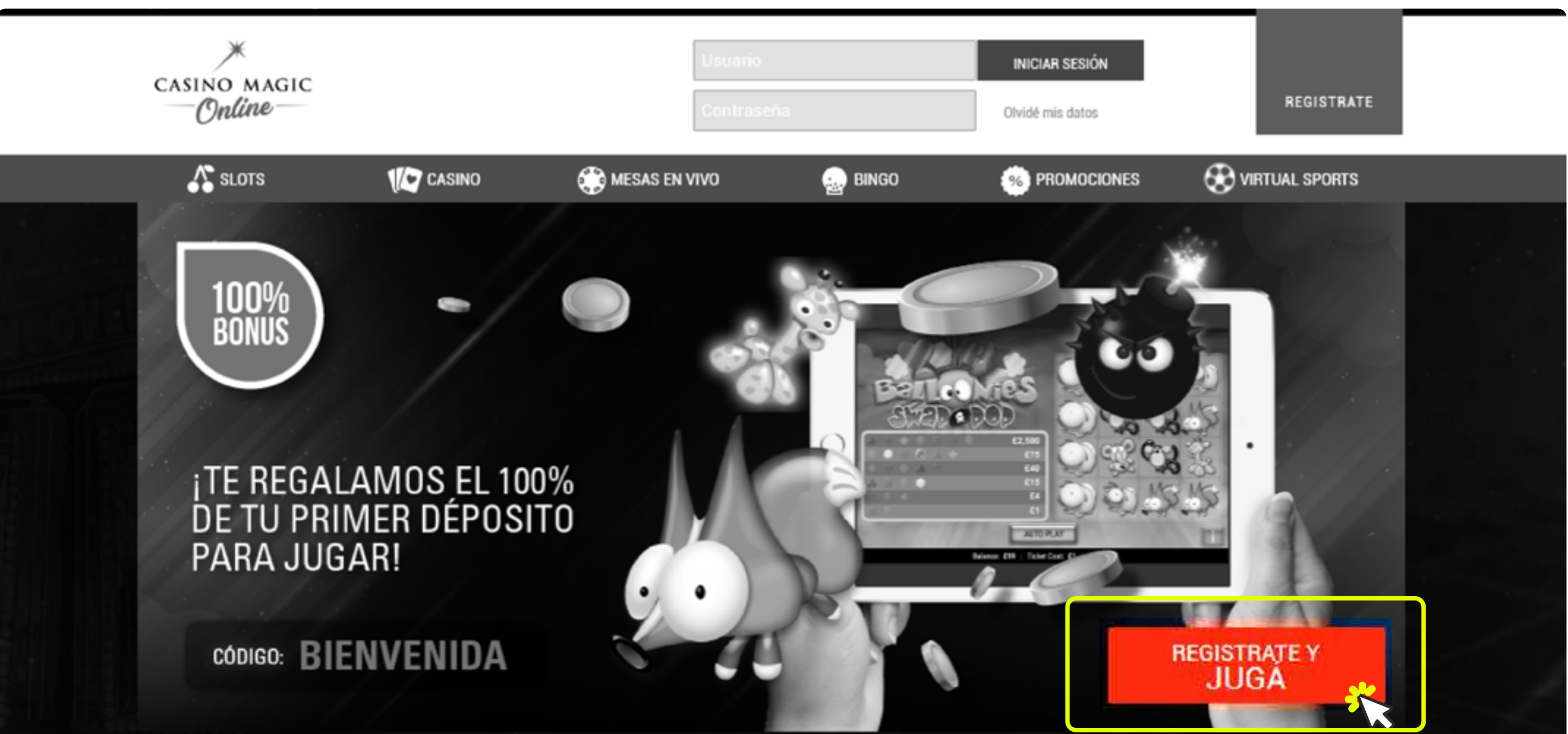

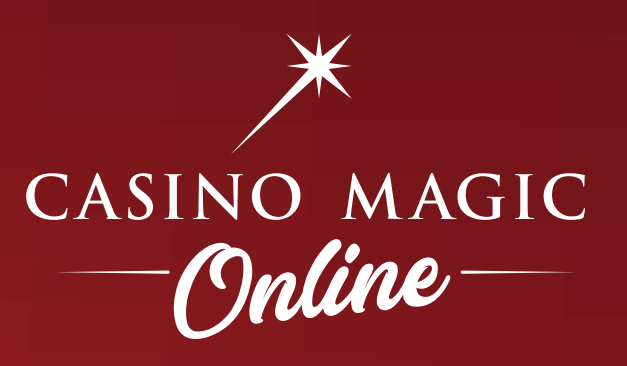

4

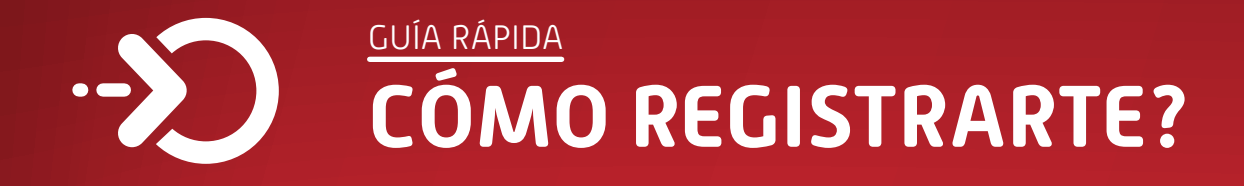

## **2 COMPLETÁ EL FORMULARIO**

Completá los datos que aparecen a continuación.

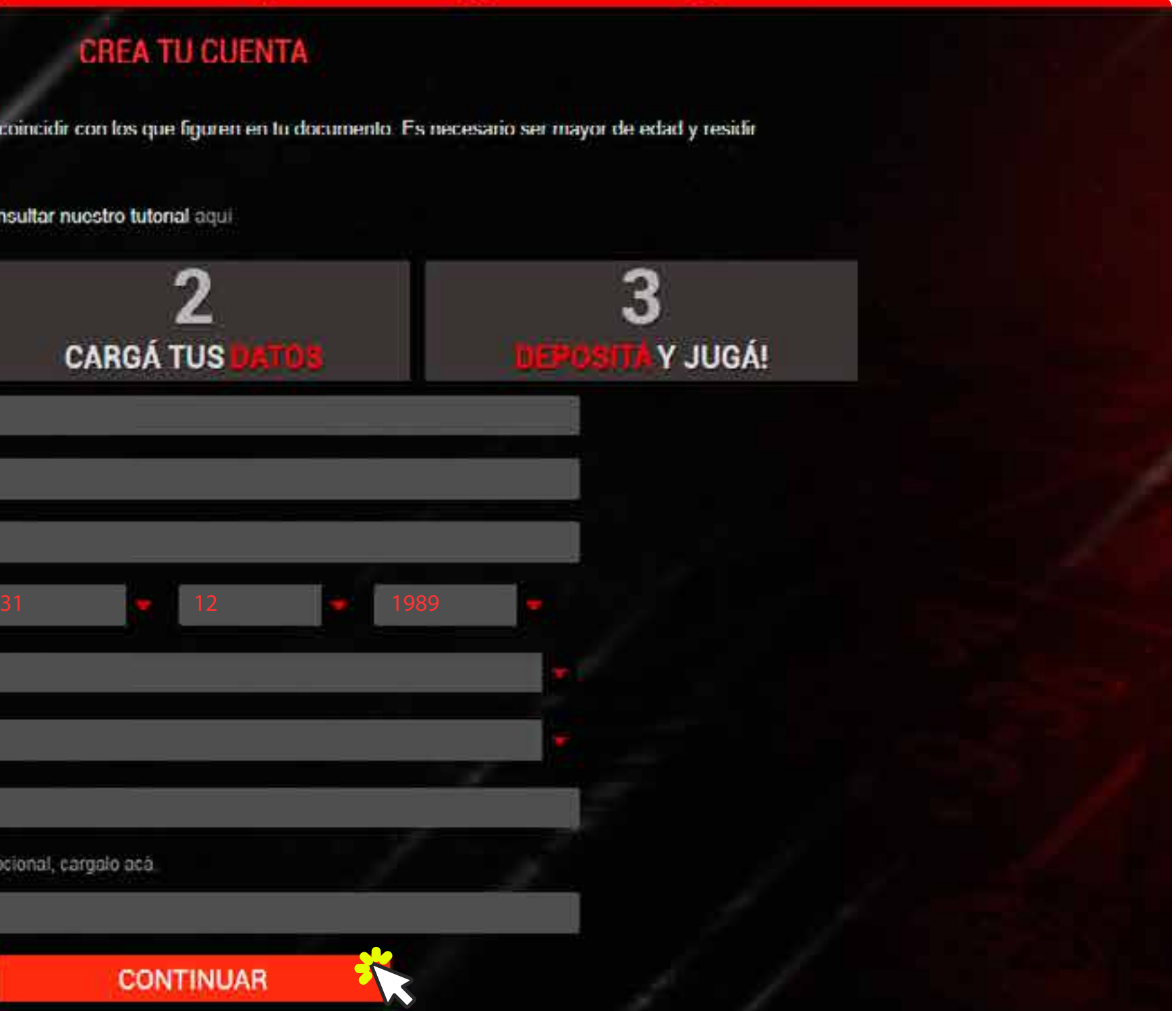

Recordá que es necesario que seas **mayor de 18 años y residas en la provincia de Neuquén.**

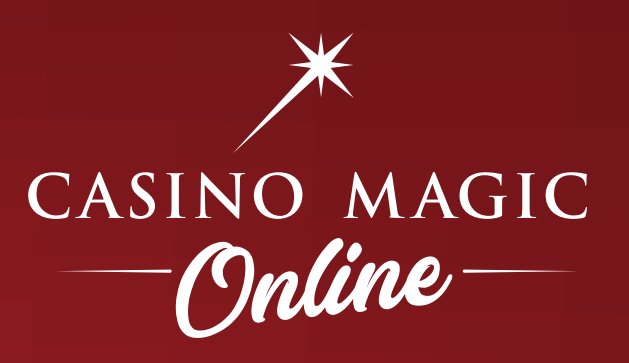

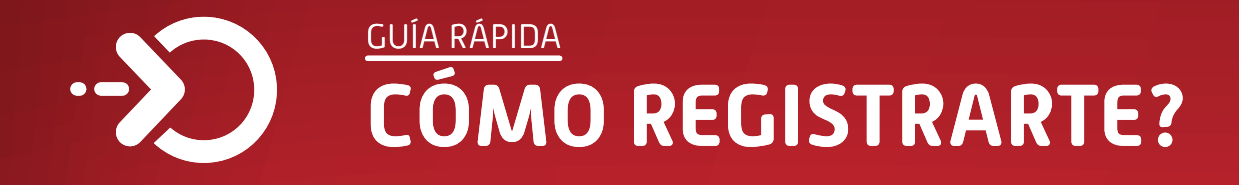

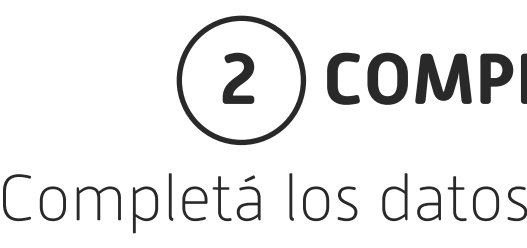

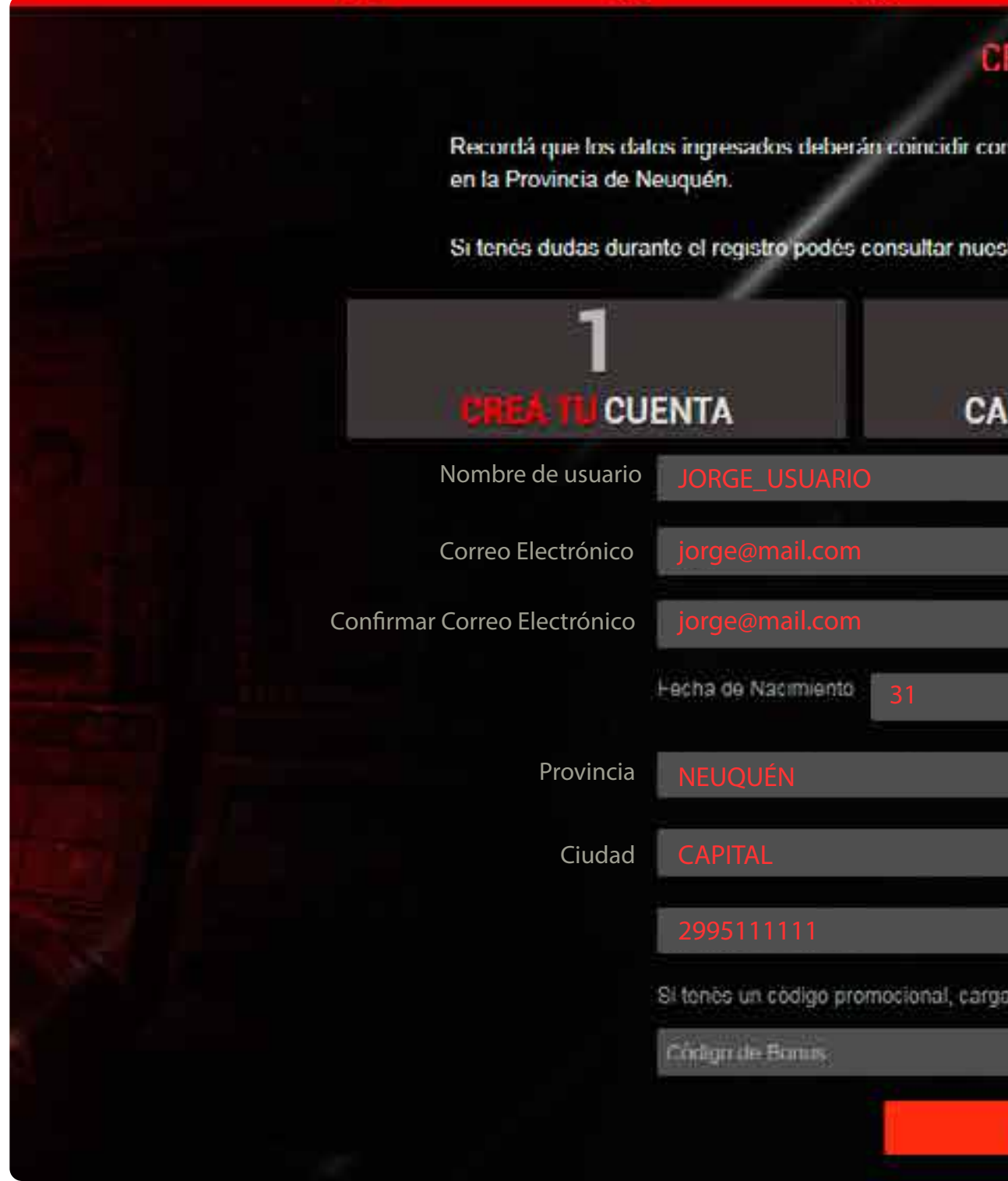

U

Si los datos son correctos recibirás un correo electrónico para validar tus datos y comenzar a jugar!

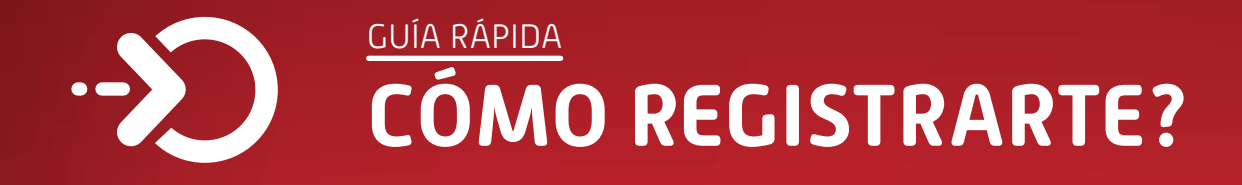

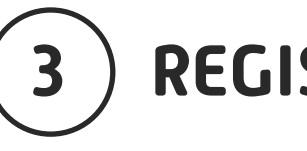

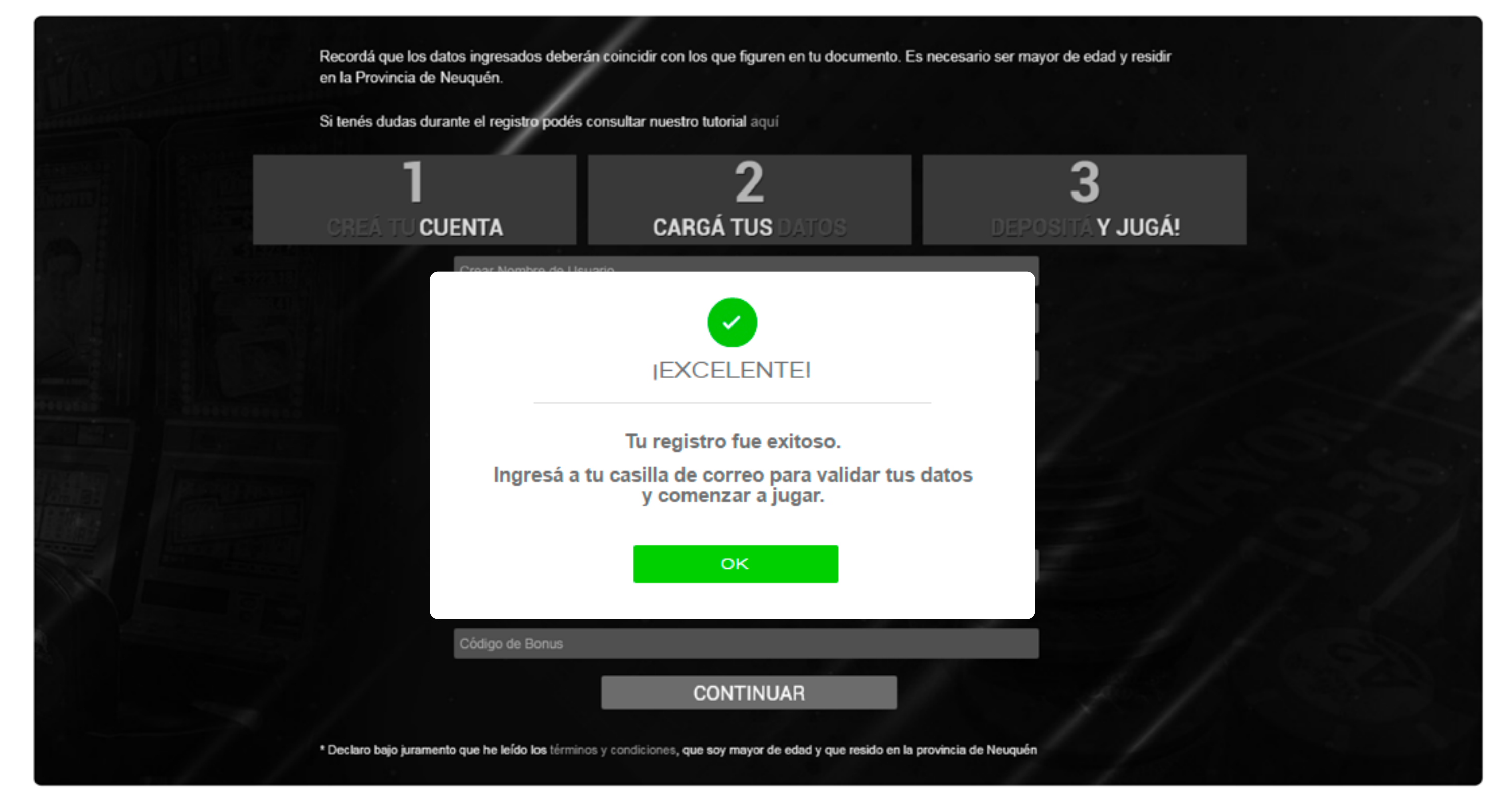

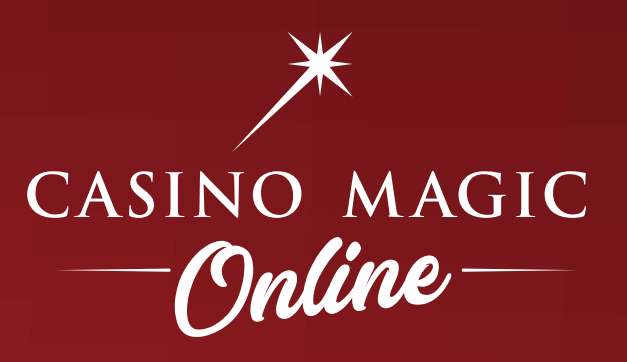

## **3 REGISTRO EXITOSO!**

Si el registro fue exitoso, te enviaremos un mail para que actives tu cuenta.

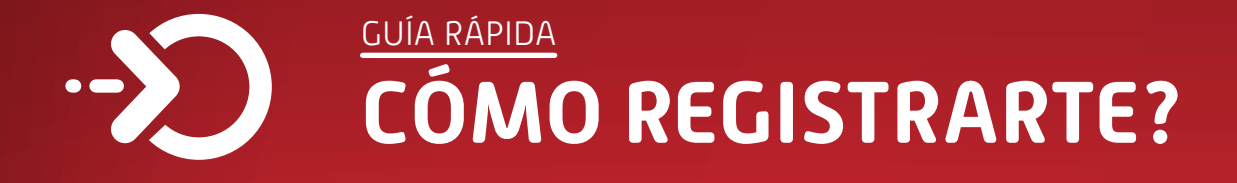

 $\equiv$   $\times$ 

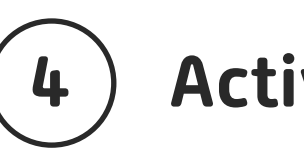

#### **4 Activación vía mail**

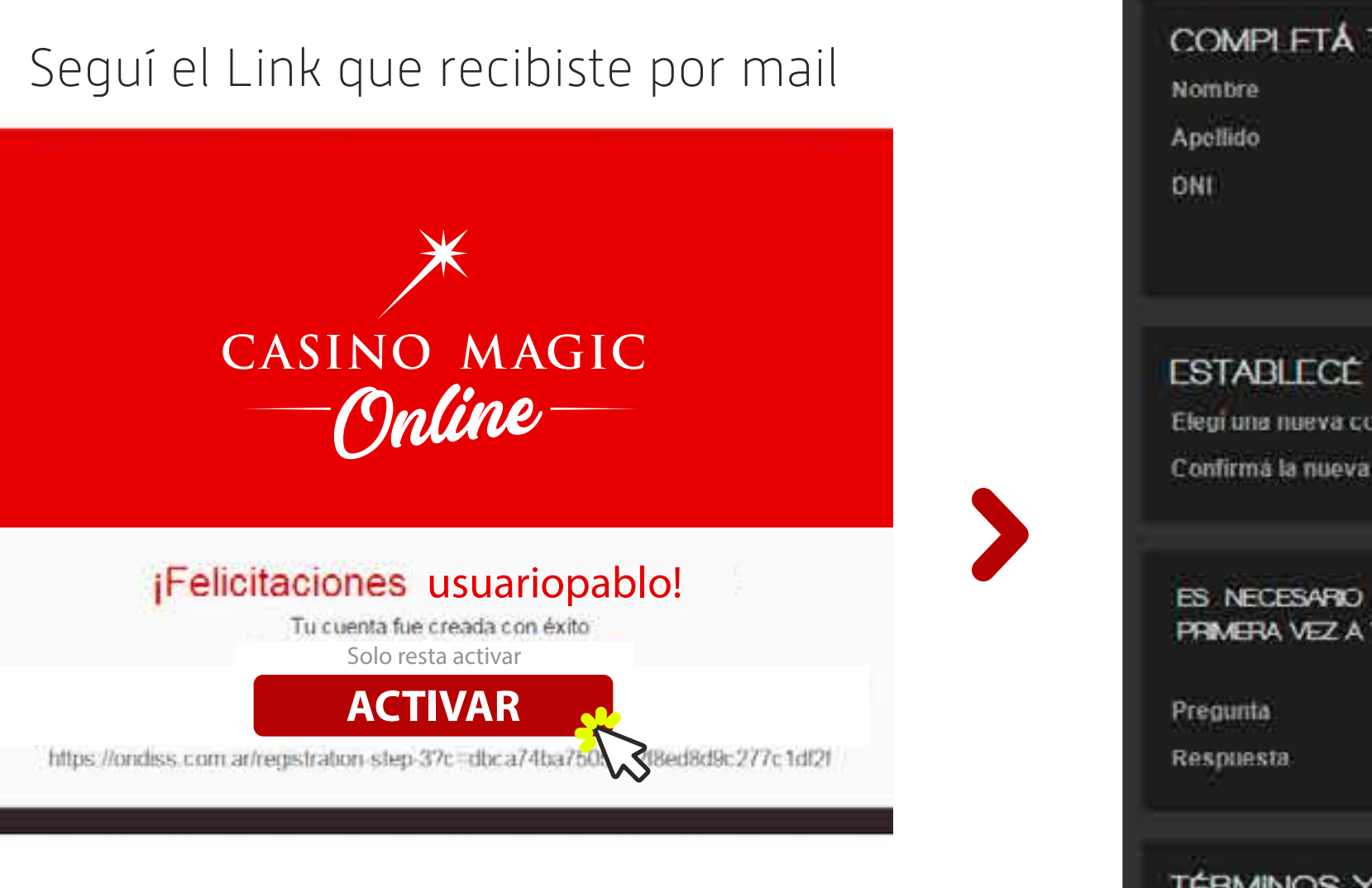

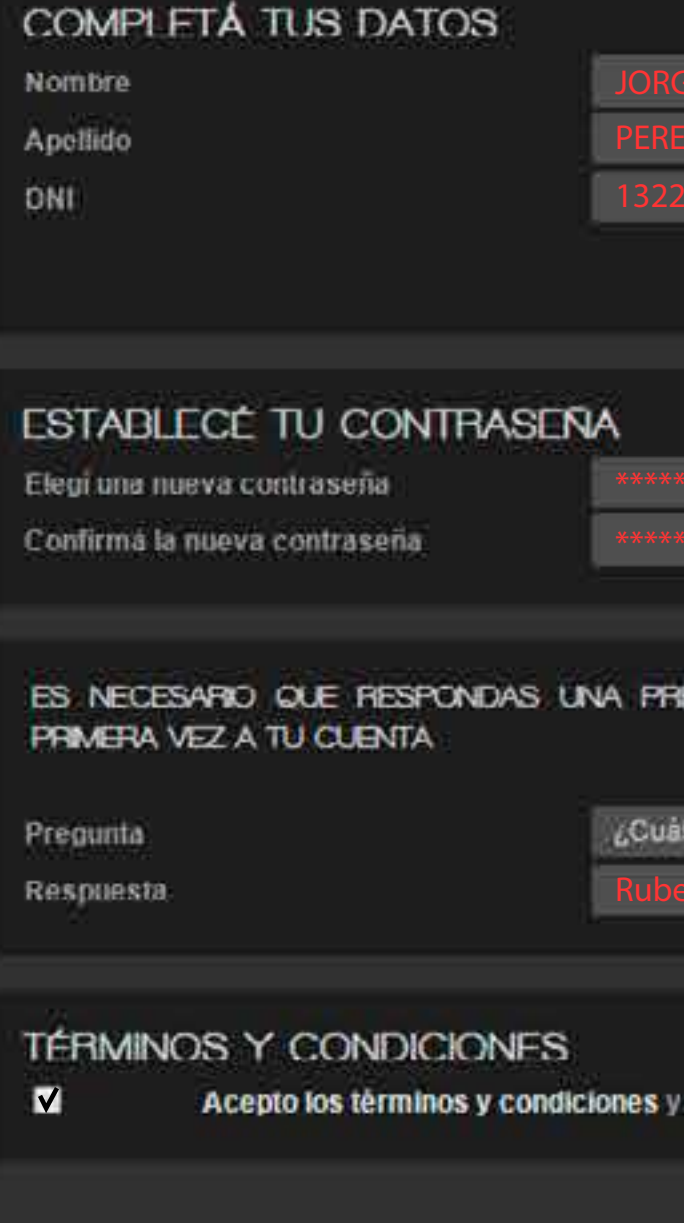

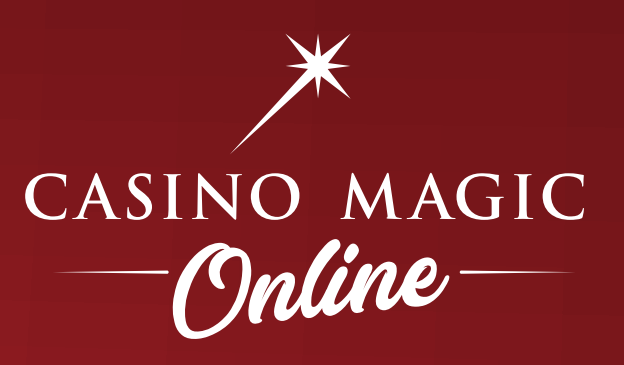

Completá tu perfil

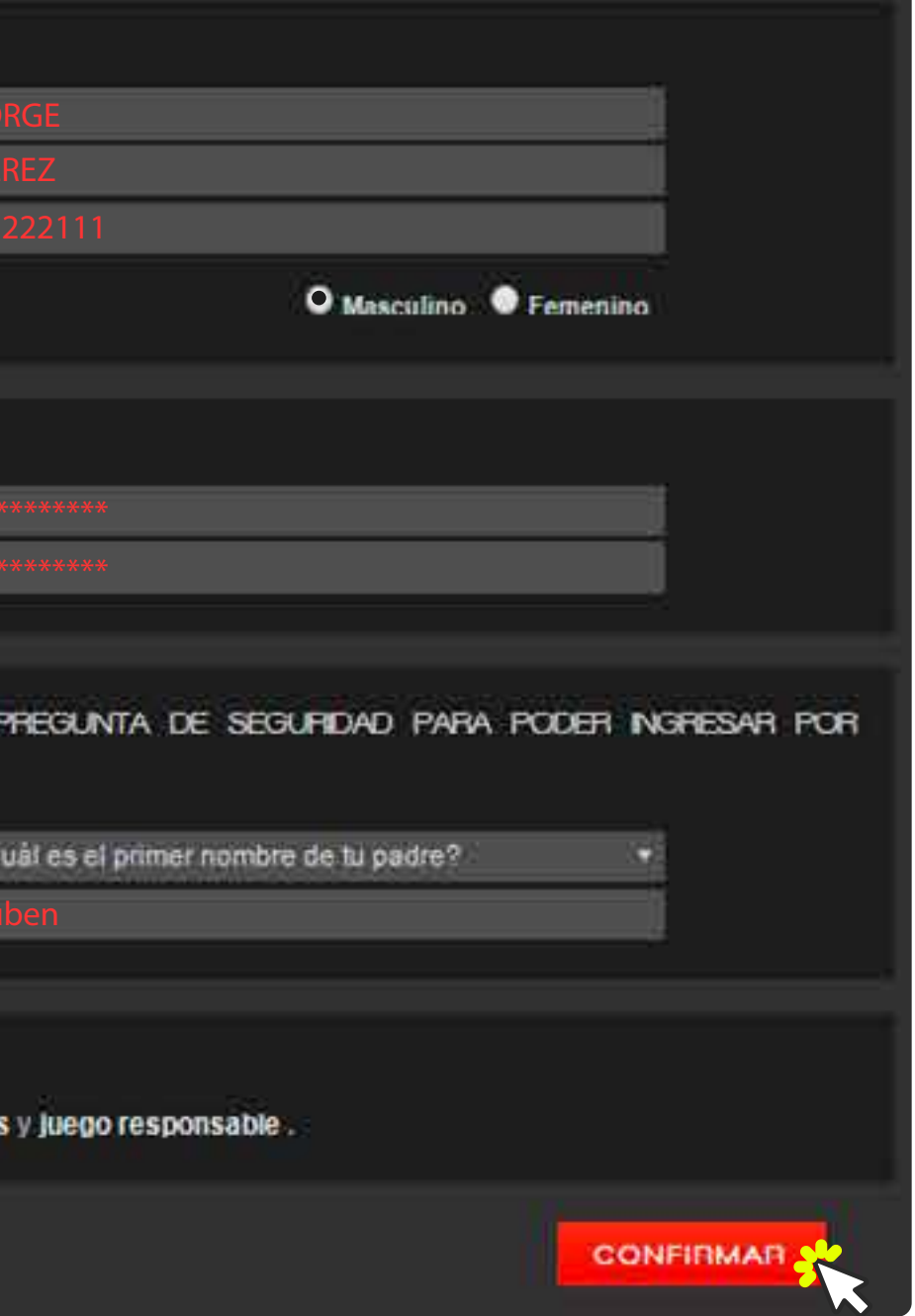

#### Cuenta activada!

Tus cambios fueron guardados.<br>Muchas gracias por formar parte de Ondiss Casino Magic.<br>¿Estás listo para jugar por dinero real? Envianos una copia FRENTE y DORSO de tu DNI desde Mis Documentos para validar tu identidad.

**IR A MIS DOCUMENTOS**

**¿CÓMO VERIFICAR TU CUENTA?**

Para jugar por dinero real deberás enviarnos copia de tu DNI de forma digital haciendo click en "Ir a mis documentos". Para mas información sobre este procedimiento consulta la guía:

# *YA ESTAS LISTO PARA COMENZAR A JUGAR!*

#### **Casino Magic Neuquén** Dr. Teodoro Planas 4005

Neuquén.

**Casino Magic San Martín de los Andes**

Villegas y Elordi San Martín de los Andes Neuquén.

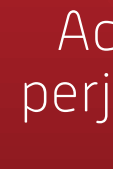

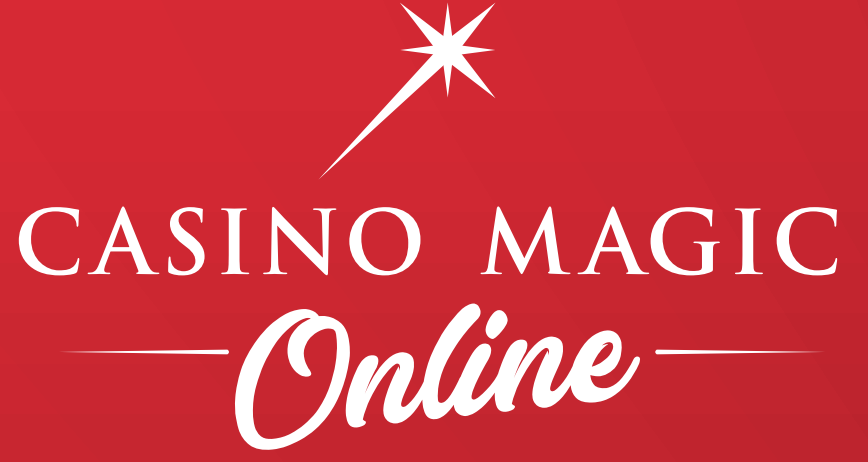

Actividad regulada por el I.J.A.N. Jugar compulsivamente es perjudicial para la salud. Sólo apto para mayores de 18 años en ciudades habilitadas. Consultas al 0800 333 6634

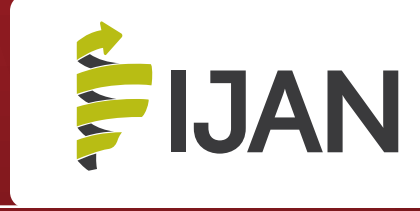

Desarrollado por:

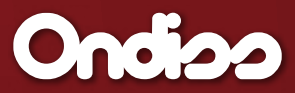